#### Dossier

Note aux professeurs :

Cette activité peut être réalisée en classe de première ou de terminale en ce qui concerne l'étape de collecte et de traitement des données. L'exploitation, quant à elle, sera différente puisqu'elle s'intègre dans le programme.

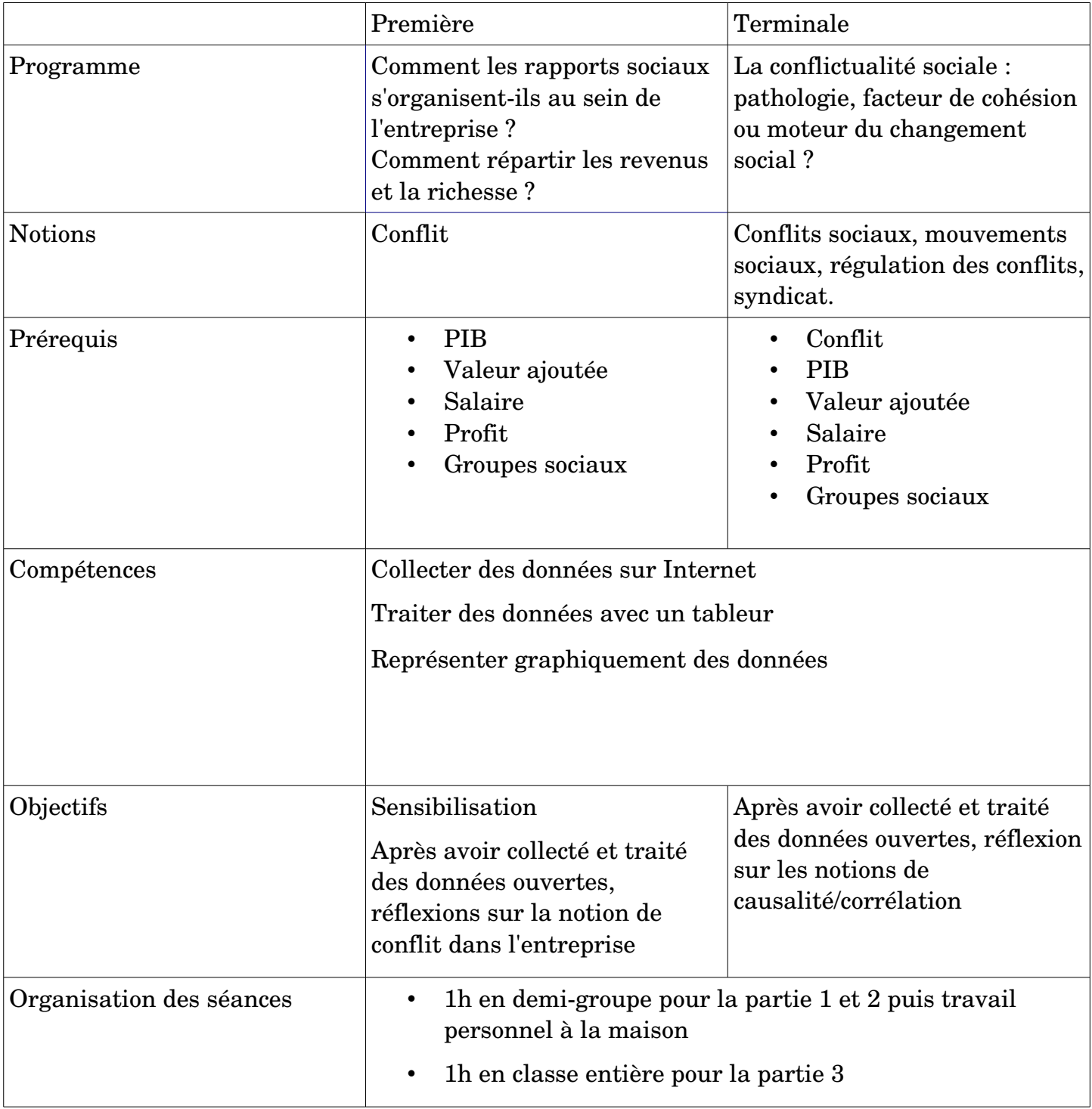

Nous présentons ici qu'une activité possible pour la classe de première.

Partie 1 – Collecte des données.

## 1.1 Le partage de la valeur ajoutée

- Rendez-vous sur le site internet de l'INSEE à cette adresse : [https://frama.link/MCdzt\\_F2](https://frama.link/MCdzt_F2)
- Téléchargez les données du tableau 1.107 au format EXCEL

1.107 - Partage de la valeur ajoutée brute à prix courants (En milliards d'euros) (xls, 80 Ko)

- Ouvrez le fichier téléchargé à l'aide du logiciel LibreOffice Calc.
- Sauvegardez le fichier sur le bureau en le nommant « VA\_conflit».

# 1.2 Le taux de syndicalisation

- Rendez-vous sur le site internet de la DARES : [dares.travail-emploi.gouv.fr](http://dares.travail-emploi.gouv.fr/)
- Dans la barre de recherche, faire une recherche «taux de syndicalisation » puis sélectionner : Données à télécharger – la syndicalisation en France

11.05.16 Données à télécharger - La syndicalisation en France - Document ... Hospitalière Territoriale Taux de syndicalisation Ensemble Taux de syndicalisation Ensemble Taux de syndicalisation Ensemble Cadres ... . T6 Tableau 6 - Taux de syndicalisation selon (...)

- Ouvrir le tableau avec LibreOffice Calc
- Sauvegardez le fichier sur le bureau en le nommant « syndicat ».

## 1.3 Nombre de jours de grève

- Renouveler l'opération pour obtenir le nombre de jour de grève à partir des bases de données de la DARES : [dares.travailemploi.gouv.fr](http://dares.travail-emploi.gouv.fr/)
- Dans la barre de recherche, rechercher : Les journées individuelles non travaillées.
- Sauvegarder le dossier.

[Note, le jeu de données va de 1975 à 2005 avec une modification du mode de calcul]

# 1.4 Indice Gini [Terminale]

Il est possible d'intégrer à l'activité la variable « inégalité » en proposant l'évolution de l'indice de Gini. [les données sont disponibles ici : https://www.inegalites.fr/Les-inegalites-de-niveau-de-viecontinuent-d-augmenter]

Partie 2 – Traitement des données.

- 1. Retournez dans le fichier "VA\_conflit"
- 2. Supprimez la colonne A
- 3. Renommez la feuille t-1107 par "Valeur ajoutée" (clic droit renommer la feuille)
- 4. Supprimer les lignes : 6, 7, 8, 9, 11.
- 5. Copier ce nouveau tableau sous le précédent et supprimer la ligne « valeur ajoutée brut :

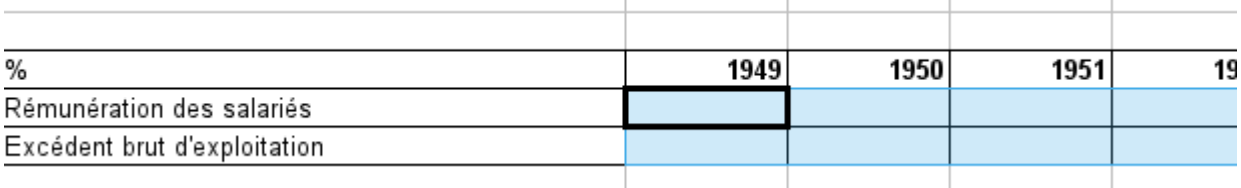

- 6. Calculer la part de la rémunération des salariés et de l'EBE dans la valeur ajoutée pour chaque année (une formule est possible… à vous de la trouver)
- 7. Ouvrir le document "syndicat"
- 8. Copier le tableau de la feuille suivante :  $\frac{1}{2}$  données graph A encacré  $1/2$
- 9. Coller ce tableau dans une nouvelle
- feuille du fichier "VA\_conflit". Vous nommerez cette feuille "syndicalisation".
- 10. Réaliser un nouveau tableau avec une seule colonne :
	- i. couper dans la colonne C, les lignes  $54-63$
	- ii. coller ces données dans la colonne B au niveau des lignes 54-63
	- iii. Réaliser la même opération avec les données de la colonne E ligne 66-71
	- iv. Supprimer les colonnes C, D, E, F, G et les lignes 1 à 4 de sorte à avoir un tableau de la sorte

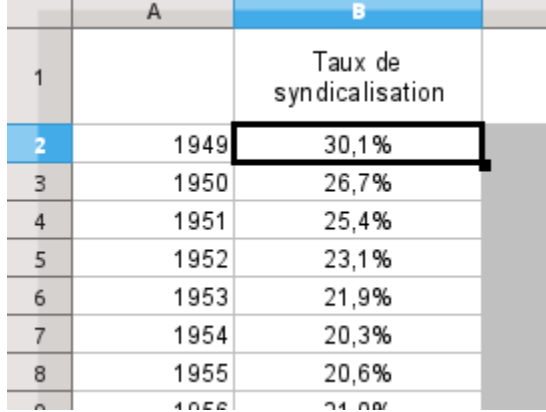

# Partie 3 – Exploitation des données

## *3.1 Réalisation graphique*

- 3.1.1 Réalisez une représentation graphique des deux jeux de données :
	- i. Sur une nouvelle feuille que vous nommerez « analyse », copier les trois premières lignes du tableau de la répartition de la VA en % (année + rémunération + EBE)
	- ii. Copier les données des taux de syndicalisation, puis réaliser un collage spécial à la suite du tableau précédent (édition – collage spécial – transposer et lier) :

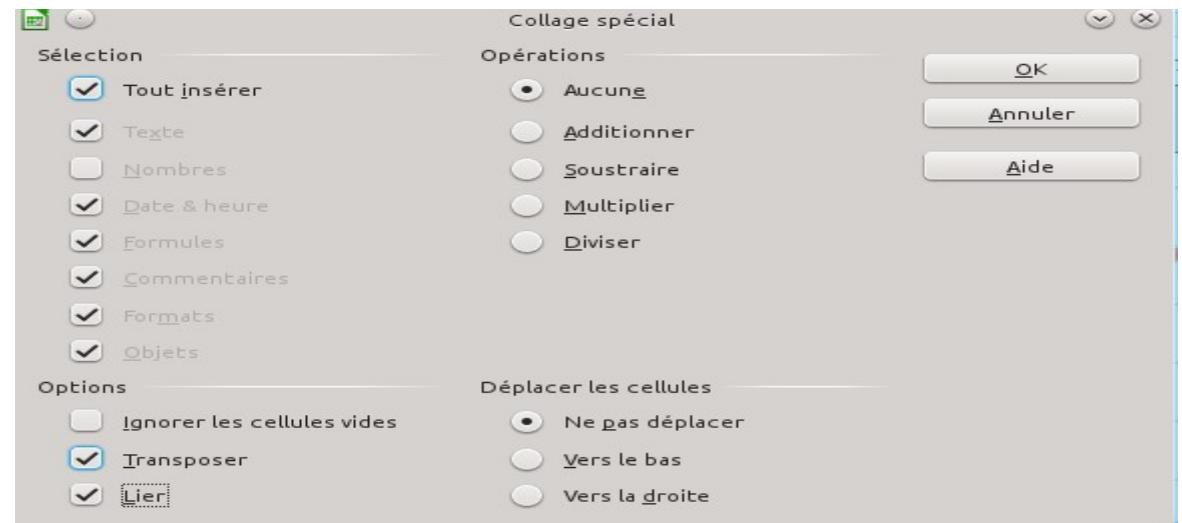

### Vous obtiendrez ceci :

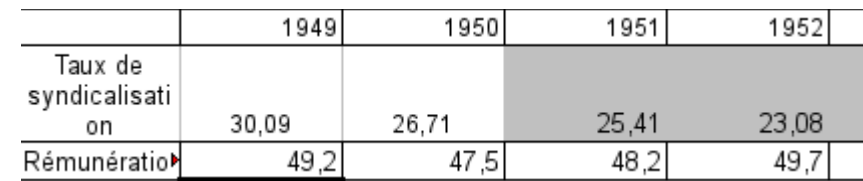

iii. Sélectionner l'ensemble des données du tableau exprimé en % puis cliquez sur diagramme

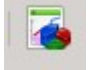

iv. Dans le menu : sélectionnez « XY » puis « points seuls» puis cliquez sur « suivant »

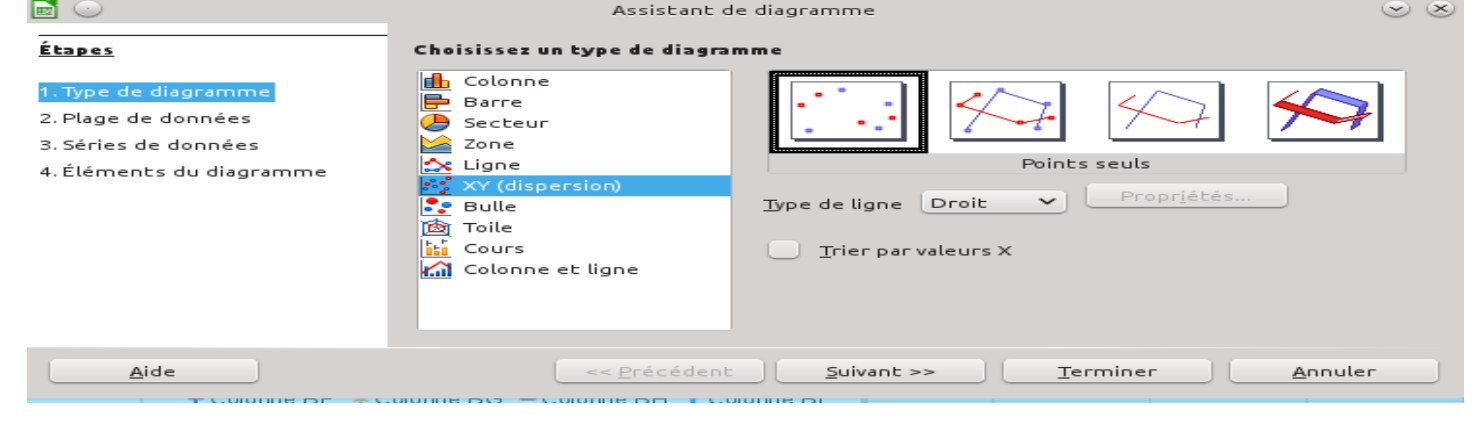

v. Modifier la plage de données : série en ligne et première colonne comme étiquette

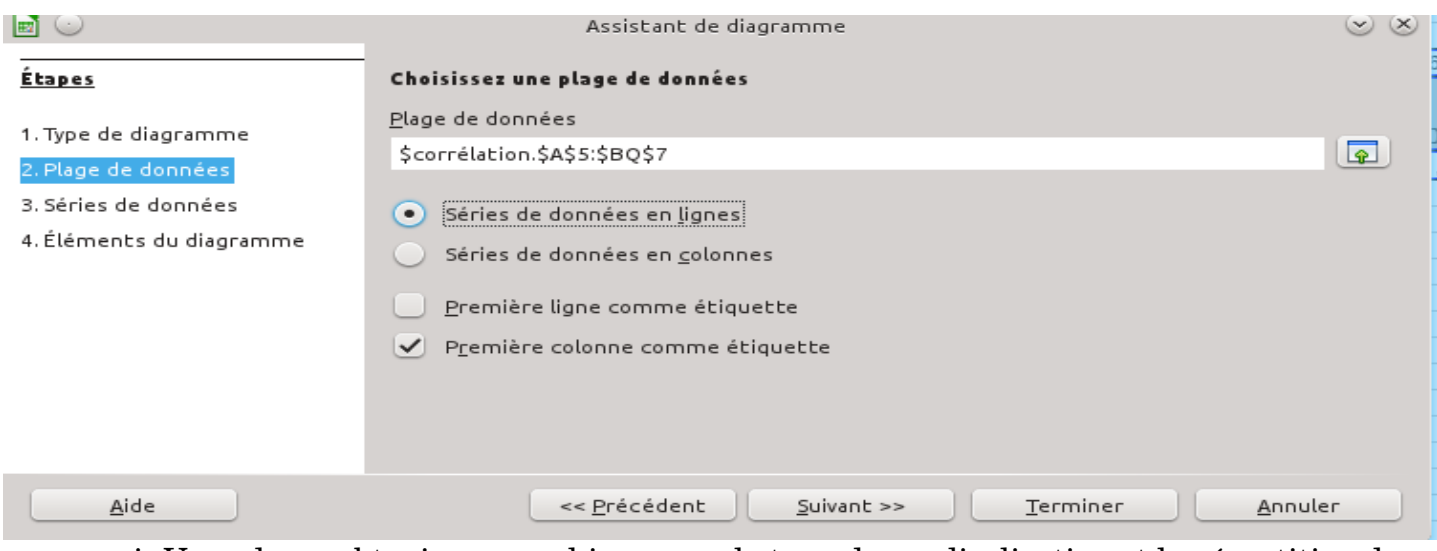

vi. Vous devez obtenir un graphique avec le taux de syndicalisation et la répartition de la VA (EBE/rémunération)

3.1.2 Renouveler l'opération pour obtenir un nouveau tableau et un nouveau graphique du nombre de journées individuelles non travaillées.

Q1. Rappelez la définition de la VA et comment elle est partagée.

Q2. Faîtes une phrase avec les données exprimées en % pour les années 1949, 1980 et 2006 concernant le partage de la valeur ajoutée puis avec les données du taux de syndicalisation pour les mêmes années.

Q3. [Méthodologie de l'EC2, à réaliser à la maison à partir des résultats des parties 1 et 2 ou en classe] La classe est divisée en deux pour que les deux graphiques soient analysés, les graphiques peuvent être projetés.

*Après avoir présenté le document, vous montrerez ce qu'il met en évidence.* 

- i. Les éléments importants sont à déposer sur framémo soit par le professeur, soit par les élèves [<https://framemo.org/>]
- ii. A l'aide des données projetées, peut-on établir un lien entre le partage de la valeur ajoutée et le taux de syndicalisation ? Si oui, quel serait-il ? Si non, pourquoi ?
- iii. Peut-on conclure la même chose avec le nombre de journées individuelles non travaillées ? L'indice de Gini [Terminale]

[Possibilité de réaliser une transition sur la notion de corrélation/causalité à partir de cette vidéo : <https://frama.link/BMgzbQVt> + mettre en avant les notions de conflits et/ou de coopération]

iv. Vous êtes journaliste pour un journal économique, vous devez rédiger un article de 20 lignes qui présente historiquement, et de façon factuelle, l'impact de la baisse du niveau de syndicalisation. Les termes : taux de syndicalisation, conflit, valeur ajoutée, grève doivent apparaître.